寄付品管理ページの編集について

じぶんページからの確認手順についてお知らせします鷽

① マイページにログインしていただくと、画面上に複数のボタンが出ていると思 います(団体さんによって出ているボタンの数は違います)。その中から、「**寄付 品配布先情報(編集可)**」と書かれているものをクリックしてください。

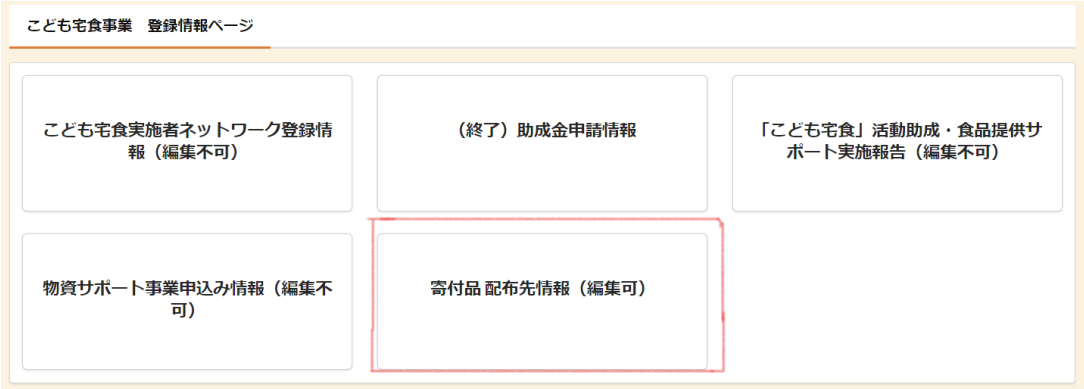

② ページを開いた後、編集ボタンをクリックしてください。

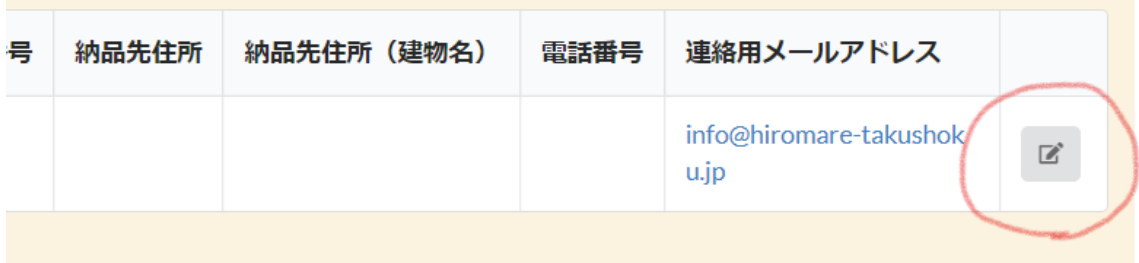

- ③ 団体の寄付品納付先の情報が表示されますので、
	- 食品や日用品のおすそわけ(希望/不要)
	- ⚫ **配送世帯数**
	- 寄付品配送先の住所、電話番号 の確認・修正をお願いします。

納品先住所ですが、今回 KoFA の取組みでは多くの物資を配送する予定 となっております。そのため、通常の納品先とは異なる場所に配送を希望 する場合は、「今回受け取りたい場所」の住所を記載してください。 KoFA の取組み終了後に、再度住所を変更することもできますのでご安心 ください。

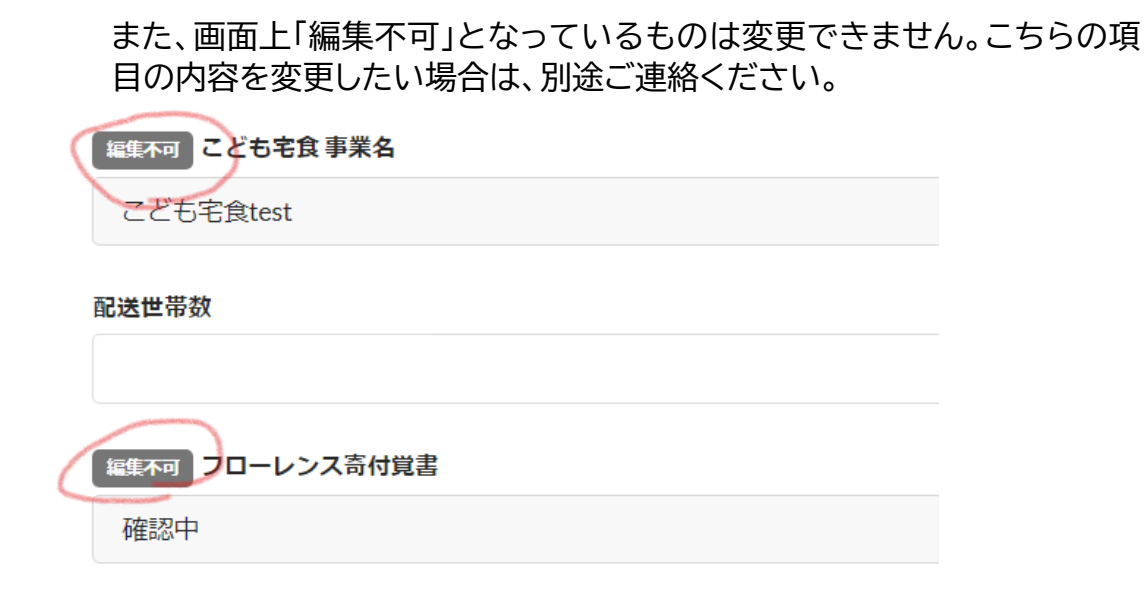

今回は、団体さんの登録情報及び世帯数の確認を目的としています。 今後、正式に申し込みなどはご案内致しますので、今しばらくお待ち下さい!